#### How to Create a Facebook Account

Facebook is a social networking site that is super easy to sign up for and use. Facebook can be used to post pictures, share articles, join groups, and connect with friends. The setup process differs slightly, depending on whether you do this on desktop or through the mobile app.

#### How to create a Facebook account on desktop:

1. Go to the Facebook website (<u>http://www.facebook.com</u>)

2. Select "Create New Account" to begin to create your Facebook account.

## Email or Phone Number

Password

## Log In

**Forgot Password** 

**Create New Acc** 

#### 3. Enter your information and Select "Sign Up".

On the Facebook homepage, enter your first name, last name, email address, password, birthday, and gender. You must use your real name for your account. Nicknames are allowed as long as they are a variation on your real name (Jim instead of James, for example)

|  | First name Last name                                                                                           |
|--|----------------------------------------------------------------------------------------------------|
|  | Email                                                                                                    |
|  | Re-enter email                                                                                                 |
|  | New password                                                                                                   |
|  | rthday                                                                                                    |
|  | 4onth ▼ Day ▼ Year ▼ Why do I need to provide my birthday?                                                     |
|  | 🖻 Female 🛛 🔍 Male                                                                                              |
|  | clicking Sign Up, you agree to our Terms and that you have<br>d our Data Use Policy, including our Cookie Use. |
|  | Sign Up                                                                                                    |
|  | 2                                                                                                    |

- wiki How to Set up a Facebook
- 4. Facebook will send you a text or email to verify your account.
- 5. Verify your account by clicking the link that Facebook texted or emailed you.

# How to create a Facebook account on the Facebook app:

1. Download and open the Facebook app on iOS or Android

2. Select "Create Account".

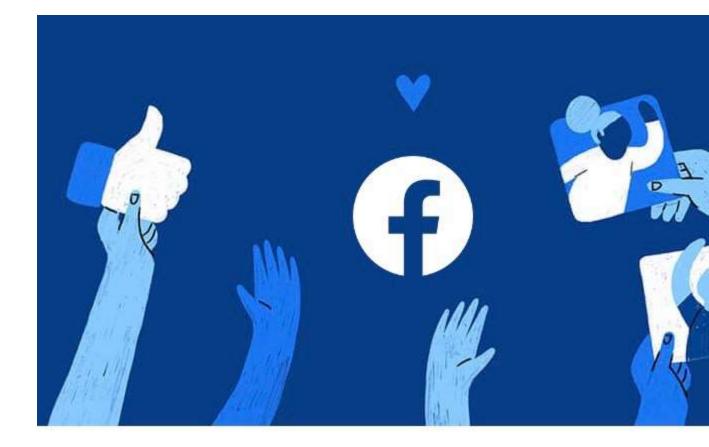

Phone number or email

Password

Log In

Forgot Password?

3. Enter your first name and last name

#### What's Your Name?

First name

Last name

Using your real name makes it easier for friends recognize you.

- 4. Enter your birthday.
- 5. Enter your gender.
- 6. Enter your phone number and verify your account via the text Facebook sends you.
- 7. Create your password.
- 8. Select "Register".